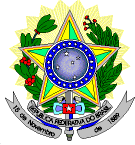

#### **MINISTÉRIO DA EDUCAÇÃO SECRETARIA DE EDUCAÇÃO PROFISSIONAL E TECNOLÓGICA INSTITUTO FEDERAL DE EDUCAÇÃO, CIÊNCIA E TECNOLOGIA DO RIO GRANDE DO NORTE PRÓ-REITORIA DE ENSINO COORDENAÇÃO DE ACESSO DISCENTE**

#### **EDITAL Nº 27/2023-PROEN/IFRN PROCESSO SELETIVO PARA CURSO SUPERIOR DE PÓS-GRADUAÇÃO** *LATO SENSU* **A DISTÂNCIA**

#### **– 2º SEMESTRE DE 2023 –**

O Pró-Reitor de Ensino do Instituto Federal de Educação, Ciência e Tecnologia do Rio Grande do Norte – IFRN, usando das atribuições que lhe confere a Portaria nº. 1778/2020-RE/IFRN, faz saber aos interessados que estarão abertas as inscrições para o processo seletivo para o **Curso Superior de Pós-Graduação** *Lato Sensu* **em nível de Especialização em Ensino de Matemática no Ensino Médio**, com ingresso no **segundo semestre letivo de 2023**, conforme o número de vagas a seguir:

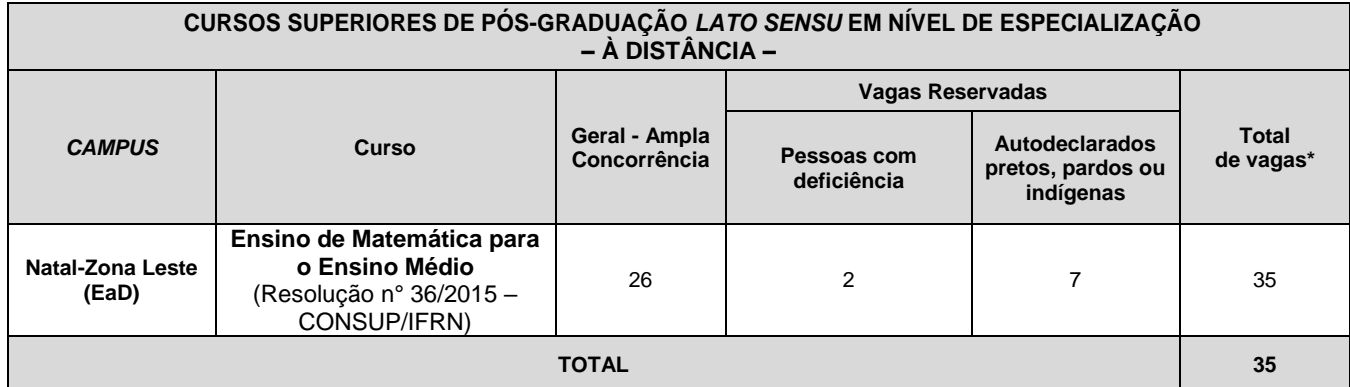

#### *\** **Observações:**

- a) O curso prevê encontros e atividades presenciais:
	- Os cursos têm previsão de atividades presenciais, que serão realizadas em conformidade com o decreto Nº 9.057/2017. Considera-se que essas atividades possam ocorrer no formato presencial conectado, que se dá através de tecnologias da informação e comunicação, possibilitando momentos síncronos que, de acordo com a necessidade e o planejamento letivo, serão agendados pela coordenação de cada curso.
- b) No mínimo 20% (vinte por cento) das vagas disponibilizadas aos cursos ofertados são destinadas aos autodeclarados pretos, pardos ou indígenas de acordo com a Resolução nº 03/2017-CONSUP/IFRN.
- c) No mínimo 5% (cinco por cento) das vagas disponibilizadas aos cursos ofertados são destinados a Pessoas com Deficiência conforme Resolução nº 05/2017-CONSUP/IFRN.
- d) **A autodeclaração dos candidatos negros (pretos ou pardos) e indígenas realizada no ato da inscrição deste Processo Seletivo, será confirmada mediante procedimento realizado por Comissão de Heteroidentificação constituída, conforme dispõe a Resolução nº 88/2022-CONSUP/IFRN.**

## **DO PROCESSO SELETIVO**

- *1* O processo seletivo para ingresso no Curso Superior de Pós-Graduação Lato Sensu em nível de Especialização na modalidade a distância, do Campus Natal Zona Leste, estará aberto a todos que atendam à seguinte formação:
	- 1.1 **O Curso de Especialização em Ensino de Matemática no Ensino** estará aberto aos portadores de Diploma de Graduação em Matemática ou áreas afins (Física e Química).
	- 1.2 O público alvo pode ser consultado nos Planos de Cursos disponíveis no *link* [https://portal.ifrn.edu.br/cursos/pos-graduacao/ensino-de-matematica-para-o-ensino-medio/.](https://portal.ifrn.edu.br/cursos/pos-graduacao/ensino-de-matematica-para-o-ensino-medio/)

#### **DAS INSCRIÇÕES**

2 A inscrição do candidato será feita exclusivamente via INTERNET, no **Portal do Candidato**, por meio do sítio do Sistema Gestor de Concursos (SGC) do IFRN [\(http://processoseletivo.ifrn.edu.br\)](http://processoseletivo.ifrn.edu.br/), **no período informado no Anexo IV deste Edital**.

- 2.1 Para se cadastrar no **Portal do Candidato** é **OBRIGATÓRIO** que o candidato possua conta de e-mail ativa. A conta de e-mail é imprescindível para ativação do cadastro do candidato e para o resgate de senha de acesso.
- 3 No **Portal do Candidato** o solicitante terá apenas um único cadastro para gerenciar todas as suas inscrições em editais no IFRN. O candidato pode verificar os procedimentos para inscrição e cadastro no **Portal do Candidato** no tutorial/vídeo disponível e[m https://portal.ifrn.edu.br/processos-seletivos/estude-no-ifrn/](https://portal.ifrn.edu.br/processos-seletivos/estude-no-ifrn/) ou seguir os passos descritos a seguir:
	- 3.1 **Caso o candidato ainda não tenha criado seu cadastro**, deverá acessar o sítio do Sistema Gestor de Concursos (SGC) do IFRN [\(http://processoseletivo.ifrn.edu.br\)](http://processoseletivo.ifrn.edu.br/) e realizar os procedimentos I e II, conforme descritos a seguir:
		- I. **Criação do Cadastro no Portal do Candidato:**
			- a) escolher, no menu superior, a opção **Entrar;**
			- b) no formulário de acesso ao sistema escolher a opção **Criar uma nova conta;**
			- c) preencher os dados solicitados corretamente e só então escolher a opção **Enviar;**
			- será enviada uma mensagem para o e-mail cadastrado, no qual, através do link recebido, o candidato **deverá** acessar o sistema e **ativar sua conta de usuário** (o candidato terá o prazo máximo de 2 (duas) horas para realizar a ativação de sua conta, caso contrário, terá que realizar um novo cadastro).
			- II. **Inscrição no Processo Seletivo:**
				- a) escolher, no menu superior do SGC, a opção **Entrar;** b) preencher corretamente seu CPF e senha e confirmar clicando em **Submeter;**
				-
				- c) na caixa **Inscrições** selecionar o concurso ao qual deseja concorrer clicando em **Acesse;** d) escolher uma das ofertas de curso listados na caixa **Ofertas;**
				- e) uma vez escolhido o curso, iniciar a inscrição escolhendo a opção **Realizar inscrição;**
				- f) preencher corretamente os dados solicitados e enviar o questionário clicando em **Enviar.**
	- 3.2 O procedimento anterior irá gerar um número de inscrição e uma tela de confirmação de dados. Leia atentamente todos os dados apresentados e, caso estejam corretos, marque positivamente o campo *Declaro que os dados acima estão corretos* e confirme clicando em *Confirmar os dados acima* (caso alguma informação não esteja correta, retorne para a página de preenchimento do questionário e corrija). 3.2.1 A tela de confirmação apresentará os dados informados pelo candidato no momento da inscrição.
	- 3.3 No formulário eletrônico de inscrição, será obrigatório informar o número de documento de identidade e do CPF **do próprio candidato.**
	- 3.4 No ato da inscrição, será gerado um código de segurança que permite identificar se as informações constantes na página de confirmação de dados são autênticas.
	- 3.5 **Caso o candidato já possua cadastro no SGC, deverá acessar o sítio do Sistema Gestor de Concursos (SGC) do IFRN [\(http://processoseletivo.ifrn.edu.br\)](http://processoseletivo.ifrn.edu.br/) e realizar apenas o procedimento II do item 3.1.**
	- Para concorrer às vagas reservadas, o candidato que estiver de acordo com os critérios apresentados no **item 1 deste Edital, deverá confirmar os devidos campos no formulário de inscrição.**
		- 4.1 Os dados informados pelo candidato no momento da inscrição na etapa FORMULÁRIO PARA CONCORRÊNCIA ÀS RESERVAS DE VAGAS (COTAS) implicarão na definição das listas de concorrência ao qual pleiteará a vaga. Nessa etapa, em cada um dos critérios, o candidato responderá às seguintes perguntas:
			- **a)** Autodeclaração Pessoas Pretas, Pardas ou Indígenas
				- Você se autodeclara Preta, Parda ou Indígena?
				- ( ) Sim ( ) Não
			- **b)** Declaração Pessoas com Deficiência
				- Você é uma pessoa com deficiência (PcD)?
				- ( ) Sim ( ) Não
		- 4.2 A depender das informações prestadas, o candidato terá direito a concorrer em mais de uma das listas.
		- 4.3 Todos os candidatos têm garantido concorrer à lista de ampla concorrência (Geral)
		- 4.4 A concorrência a uma das listas de reservas de vagas (pessoas com deficiência ou autodeclarados pretos, pardos ou indígenas) implicará na necessidade da devida comprovação pelo candidato.
- 5 **Após a FINALIZAÇÃO do preenchimento do formulário eletrônico da inscrição no Sistema Gestor de Concursos (SGC), o candidato deverá selecionar a aba Upload de Arquivos e realizar os seguintes procedimentos**:
	- 5.1 Para todos os candidatos anexar em cada campo específico do formulário de inscrição, **em formato pdf com tamanho limite de 2 MB por arquivo, obrigatoriamente**, cópia de todos os documentos especificados a seguir:
		- a) Histórico acadêmico de curso superior de graduação, em que conste o Índice de Rendimento Acadêmico (I.R.A.). No caso de o Histórico Acadêmico não prestar essa informação, apresentar, adicionalmente, declaração da instituição de ensino superior (IES) com o cálculo do IRA ou CR (Coeficiente de Rendimento). Apresentar as informações da frente e do verso do histórico, quando houver.
		- b) Diploma de curso superior de graduação (frente e verso);
		- c) Documentos comprobatórios em atendimento ao item 22 deste Edital;
	- 5.2 **Para os candidatos que se autodeclaram negros (pretos ou pardos), além da documentação citada no item 5.1, anexar em local específico do formulário eletrônico de inscrição, obrigatoriamente, em formato .mp4, .avi, .mjpeg, .flv ou .mov, com tamanho limite de 50 MB, o ARQUIVO DE VÍDEO, conforme orientações expressas a partir do item 26 deste edital, para realização do procedimento de heteroidentificação.**
		- 5.2.1 **Para os candidatos que se autodeclarados indígenas**, anexar a Declaração de Pertencimento Étnico, conforme Anexo V deste Edital, para realização do procedimento de heteroidentificação.
	- 5.3 Não serão considerados para efeito de pontuação documentos enviados por outro meio que não o previsto no item 5 e seus subitens ou em data posterior ao encerramento das inscrições.
- 5.4 O candidato poderá anexar mais de um arquivo por tipo de documento, identificando-os no campo de observação (Exemplo: Currículo 1 – Especialização; Currículo 2 – Comprovação de atividade profissional).
- 5.5 Na aba **Upload de Arquivos** o candidato deverá visualizar os documentos enviados, pois serão desconsiderados para pontuação arquivos em condições ilegíveis ou, em casos específicos, o indeferimento de inscrição do candidato.

5.5.1Durante o período de inscrição previsto no item 2 deste Edital, o candidato poderá acrescentar ou excluir arquivos que se fizerem necessários.

- 5.5.2Não serão considerados para efeito de pontuação documentos enviados por outro meio que não o previsto no item 5 e seus subitens ou em data posterior ao encerramento das inscrições.
- 5.6 **A não anexação de qualquer documento do item 5.1 implicará na eliminação do certame.**

6 **O candidato é único e exclusivamente responsável pelas informações prestadas no formulário de inscrição.**

- 7 **O IFRN não se responsabiliza pela não efetivação da inscrição devido a quaisquer motivos de ordem técnica dos computadores, falhas de comunicação, congestionamento das linhas de comunicação, procedimento indevido do candidato, bem como por outros fatores que impossibilitem a transferência de dados, sendo de responsabilidade exclusiva do candidato acompanhar a situação de sua inscrição.**
- 8 Serão considerados documentos de identificação, para efeito de inscrição, um dos documentos a seguir, com FOTO QUE PERMITA A IDENTIFICAÇÃO DO PORTADOR e ASSINATURA LEGÍVEL: Carteira de Identidade (expedida pelas Secretarias de Segurança Pública ou pelas Forças Armadas, Polícias Militares, Ordens ou Conselhos que, por lei federal, tenha validade como documento de identidade), Carteira Profissional, Passaporte ou Carteira de Habilitação na forma da Lei nº 9.503/97.
- 9 Nos termos da Resolução nº 54/2016-CONSUP/IFRN, os candidatos que desejarem ser identificados por **NOME SOCIAL** devem fazer essa solicitação mediante E-mail enviado à Coordenação de Acesso Discente, [processoseletivo@ifrn.edu.br,](mailto:processoseletivo@ifrn.edu.br) **até o até o dia informado no Anexo IV deste Edital.**
	- 9.1 Caso o candidato seja menor de 18 anos, a identificação pelo nome social deverá ser requerida pelo seu representante legal.
	- 9.2 No e-mail, o candidato deve anexar documentos comprobatórios da condição que motiva a solicitação de atendimento pelo nome social, quais sejam:
		- a) fotografia atual nítida, individual, colorida, com fundo branco que enquadre desde a cabeça até os ombros, de rosto inteiro sem o uso de óculos escuros e artigos de chapelaria, tais como: boné, chapéu, viseira, gorro ou similares;
		- b) cópia digitalizada da frente e do verso de um dos documentos de identificação oficial com foto: RG, Carteira de Trabalho e Previdência Social (que tenham sido emitidas antes de 23 de setembro de 1997), Carteira Nacional de Habilitação, Certificado de Dispensa de Incorporação, Certificado de Reservista, Identidade Funcional em Consonância e Passaporte. Para estrangeiros e refugiados: identidade emitida pelo Ministério da Justiça.
	- 9.3 O candidato deverá consultar o parecer da solicitação, a partir do dia **informado no Anexo IV deste Edital**, em seu e-mail cadastrado no **Portal do Candidato**.
	- 9.4 O IFRN se reserva o direito de exigir, a qualquer tempo, documentos que atestem a condição que motiva a solicitação de atendimento pelo nome social declarado.
- 10 Os portadores de diploma de nível superior, obtido no exterior, devem ter o respectivo diploma revalidado oficialmente.
- 11 Se apresentar documentos em língua estrangeira, estes deverão estar visados pela autoridade consular brasileira no país de origem e acompanhados da respectiva tradução oficial.
- 12 Para gerar o **Boleto de Pagamento**, o candidato deverá acessar o *Portal do candidato* no Sistema Gestor de Concursos (SGC) do IFRN [\(http://processoseletivo.ifrn.edu.br\)](http://processoseletivo.ifrn.edu.br/) e efetivar seu *login,* fornecendo o CPF e senha informados durante o processo de criação de sua conta. Em seguida, o candidato deve acessar o menu *Minhas inscrições*, escolher o processo desejado e selecionar o botão *Gerar Boleto Bancário*. Esse procedimento irá gerar um boleto bancário em formato PDF, o qual poderá ser feito download ou impressão.
	- 12.1 O candidato deverá efetuar o pagamento da taxa de inscrição, no valor de **R\$ 50,00** (cinquenta reais), preferencialmente nas agências bancárias **até o dia informado no Anexo IV deste Edital.**
		- 12.1.1 O candidato deve observar se a quitação do boleto foi realizada na data de seu efetivo pagamento. Algumas instituições bancárias realizam o *agendamento* do pagamento para a data limite de vencimento do boleto bancário.
		- 12.1.2 É de responsabilidade do candidato o acompanhamento da confirmação do pagamento de sua inscrição. O IFRN não se responsabiliza por boletos bancários que não tiverem sua quitação dentro do prazo previsto neste edital.

## 12.1.3 **O valor da taxa de inscrição não será devolvido em hipótese alguma**.

- 13 Poderá requerer isenção do pagamento da taxa de inscrição os candidatos amparados pelo [Decreto](https://www.in.gov.br/en/web/dou/-/decreto-n-11.016-de-29-de-marco-de-2022-389579729) nº 11.016, de 29 [demarço de 2022,](https://www.in.gov.br/en/web/dou/-/decreto-n-11.016-de-29-de-marco-de-2022-389579729) publicado no Diário Oficial da União de 30 de março de 2022, que, **cumulativamente**:
	- a) comprove inscrição no Cadastro Único para Programas Sociais do Governo Federal (CadÚnico), por meio deindicação do Número de Identificação Social - NIS, conforme o Decreto nº 11.016, de 29 demarço de [2022;](https://www.in.gov.br/en/web/dou/-/decreto-n-11.016-de-29-de-marco-de-2022-389579729)
	- b) for membro de família de baixa renda, nos termos do Decreto nº 11.016, de 29 [demarço de 2022.](https://www.in.gov.br/en/web/dou/-/decreto-n-11.016-de-29-de-marco-de-2022-389579729)
- 14 Para solicitar a **isenção de pagamento da taxa de inscrição,** o candidato deverá, no período informado no Anexo IV deste Edital, realizar os seguintes procedimentos.
	- a) acessar o *Portal do Candidato* no Sistema Gestor de Concursos (SGC) do IFRN [http://processoseletivo.ifrn.edu.br;](http://processoseletivo.ifrn.edu.br/)
	- b) efetivar seu *login,* fornecendo o CPF e senha informados durante o processo de criação de sua conta;
	- c) acessar o menu *Minhas inscrições*, escolher o processo desejado e selecionar o botão *Solicitar Isenção*.
- d) preencher o formulário eletrônico apresentado no qual deverá, **obrigatoriamente**, ser informado **o Número de Identificação Social (NIS) do próprio candidato no CadUnico (com 11 dígitos).**
- 14.1 Para isenção, os dados da inscrição no processo seletivo devem estar exatamente como estão registrados no Cadastro Único. São verificadas no SISTAC, Sistema de Isenção de Taxas de Concursos do Governo Federal, as seguintes informações: nome completo do candidato, Número de Identificação Social (NIS), data de nascimento e nome da mãe completo.
- 14.2 Em consonância com o Decreto nº 11.016/2022, só será isento o candidato que estiver com o seu NIS regularizado junto a base do CadUnico.
- 15 O **Resultado da solicitação de isenção** será divulgado a partir do dia **informado no Anexo IV deste Edital,** no Portal do Candidato no Sistema Gestor de Concursos (SGC) do IFRN (http://processoseletivo.ifrn.edu.br).
- 16 Caso o candidato não seja contemplado com a isenção, a sua inscrição só será confirmada após o pagamento da taxa de inscrição. Este pagamento deverá ser realizado até o dia **informado no Anexo IV deste Edital.**
- 17 O candidato que não efetuar o pagamento correspondente à taxa de inscrição prevista neste Edital estará eliminado do presente Processo Seletivo, exceção feita apenas ao candidato isento da taxa de inscrição, em conformidade com os itens 13 e 14 deste Edital.
- 18 Será eliminado do Processo Seletivo, sem prejuízo das sanções penais cabíveis, o candidato que, em qualquer tempo:
	- a) cometer falsidade ideológica com prova documental;
		- b) utilizar-se de procedimentos ilícitos, devidamente comprovados por meio eletrônico, estatístico, visual ou grafológico;
		- c) burlar ou tentar burlar quaisquer das normas definidas neste Edital;
		- d) dispensar tratamento inadequado, incorreto ou descortês a qualquer pessoa envolvida no Processo Seletivo; ou,
		- e) perturbar, de qualquer modo, a ordem dos trabalhos relativos ao Processo Seletivo.

## **DA SELEÇÃO E DA CLASSIFICAÇÃO**

- 19 O processo seletivo será conduzido por uma **Comissão de Seleção** designada pelo Diretor-Geral do *Campus* Natal - Zona Leste.
- 20 O preenchimento das vagas dar-se-á através de processo classificatório e eliminatório e será realizado por meio de análise do *curriculum* acadêmico e do histórico acadêmico do curso de graduação dos candidatos inscritos, observando-se, neste, o Índice de Rendimento Acadêmico (I.R.A.).
- 21 A classificação do processo seletivo obedecerá à ordem decrescente do total de pontos obtidos.<br>22 Para efeito de avaliação de Curriculum Acadêmico, considerar-se-ão os documentos especif
- 22 Para efeito de avaliação de *Curriculum* Acadêmico, considerar-se-ão os documentos especificados no quadro a seguir:

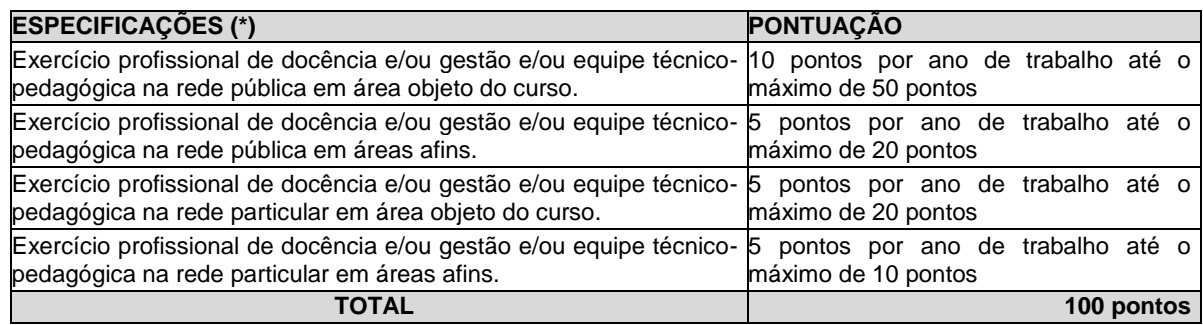

## *OBSERVAÇÕES:*

(\*) Os títulos listados no quadro do item 22 serão válidos mediante comprovação por meio de carteira de trabalho, certidão de tempo de serviço, contrato de trabalho, certidão de prestação de serviços ou declaração de tempo de serviço datada a *partir de 2023. Todos os documentos comprobatórios deverão ser anexados na área de inscrição do candidato no SGC, exclusivamente, durante o período previsto no item 2 deste Edital.*

*(\*\*) Para efeito de classificação, a todos os candidatos que atenderem aos pré-requisitos do edital será atribuída a nota 0,1 (um décimo), independente de sua pontuação nos critérios previstos no item 22 deste Edital.*

23 Para efeito de classificação, a nota final do candidato será determinada pela fórmula:

$$
NC = \frac{[(Nota C.A.) * 3] + [(Nota I.R.A. ou C.R.) * 2]}{5}
$$

**Onde**: *NC = Nota de Classificação do candidato Nota C.A. = Nota obtida na análise do curriculum acadêmico Nota I.R.A. ou C.R. = Nota do I.R.A. ou do C.R. com valor normalizado de 0 a 100 pontos*

- 23.1 O valor do **Índice de Rendimento Acadêmico (I.R.A.) será consultado** no Histórico Acadêmico do curso superior de graduação. Caso o histórico não preste essa informação, o índice poderá ser validado por meio de declaração da instituição de ensino superior (IES) com o cálculo do IRA ou CR (Coeficiente de Rendimento
	- 23.1.1 No caso de o candidato não apresentar essa informação receberá nota zero quanto ao Índice de Rendimento Acadêmico (I.R.A.).
	- 23.1.2 O valor do Índice de Rendimento Acadêmico (I.R.A.) será considerado para pontuação normalizado de 0 a 100 pontos (Por exemplo, um I.R.A. de 7,3 será considerado como 73pontos)
- 23.2 **Será eliminado do processo seletivo o candidato que não atender às formações previstas no item 1 deste edital.**
- 24 Na hipótese de igualdade no total de pontos entre os candidatos, adotar-se-ão, na sequência a seguir, os seguintes critérios para o desempate:
	- a) ser idoso na forma do artigo 27, parágrafo único da Lei nº 10.741/03;
	- b) maior pontuação no *Curriculum* Acadêmico; e
	- c) maior pontuação no Índice de Rendimento Acadêmico do curso de graduação.
- 25 O resultado deste processo seletivo tem validade até o início do semestre letivo previsto para ingresso, conforme este Edital, não havendo possibilidade de aproveitamento posterior.

#### **DOS PROCEDIMENTOS DE HETEROIDENTIFICAÇÃO E SEUS RECURSOS**

- 26 Os procedimentos relativos aos itens de 26 a 32 deste edital são EXCLUSIVOS para os candidatos que **se autodeclaram negros (pretos ou pardos) ou indígenas.**
- 27 A autodeclaração dos candidatos como negros (pretos ou pardos) ou indígenas, realizada no ato da inscrição deste Processo Seletivo será confirmada mediante procedimento de heteroidentificação realizado por **Comissão de Heteroidentificação** responsável pela validação das informações prestadas, de acordo com o que dispõe a Resolução nº 88/2022-CONSUP/IFRN.
	- 27.1 Nos perfis indicados, serão submetidos a aferição de sua autodeclaração pela Comissão de Heteroidentificação até 3 (três) vezes a quantidade de vagas reservadas para pretos, pardos ou indígenas, por *campus*/curso/turno, em datas estipuladas no **cronograma do Anexo IV deste Edital**.
	- 27.2 Caso necessário, após o período de matrícula estipulado no Anexo IV, outros candidatos habilitados poderão ser convocados, a qualquer tempo, e deverão ter aferida sua autodeclaração perante Comissão de Heteroidentificão, em data estipulada em cronograma disponibilizado pelo *Campus*.
- 28 **O processo de aferição dos candidatos autodeclarados negros (pretos ou pardos)** se realizará por meio de avaliação dos **critérios fenotípicos**, a partir do qual será emitido um parecer que deferirá ou indeferirá a condição declarada pelo candidato.
	- 28.1**O fenótipo é definido como o conjunto de características do indivíduo, como exemplo, a cor da pele, a textura do cabelo, bolsões de melanina e os formatos do rosto, lábios e nariz, que combinados ou não, permitirão ratificar ou invalidar a autodeclaração**.
	- 28.2 **A aferição de cor-etnia negra (preta ou parda)** NÃO se refere a apresentação de documentos **(por exemplo, Certidão de Nascimento)** ou à ascendência do candidato**, ou seja, quem são seus pais, avós ou bisavós, mas tão somente às características físicas (fenótipo) do próprio candidato**.
	- 28.3 O procedimento de heteroidentificação para os candidatos negros **ocorrerá por meio de ARQUIVO DE VÍDEO**  enviado pelo candidato durante o período de inscrição estipulado no cronograma do Anexo IV deste Edital, na **Área do Candidato** [\(https://processoseletivo.ifrn.edu.br/](https://processoseletivo.ifrn.edu.br/)).
		- 28.3.1 O candidato deverá enviar um vídeo recente de autodeclaração individual, apresentando o documento de identificação (documento oficial de identificação com foto, conforme item 8 deste Edital) frente e verso.
		- 28.3.2 Para a gravação do vídeo deverão ser observadas as seguintes orientações:
			- **a) Condições para gravação do arquivo de vídeo:**
				- I. Utilizar ambiente bem iluminado, preferencialmente com luz natural (luz do dia);
			- II. Ficar diante de fundo branco;
			- III. Não utilizar maquiagem;
			- IV. Não utilizar adereços: óculos escuros, boné, lenço ou outros que possam cobrir rosto, cabelos e pescoço;
			- V. Não aplicar qualquer filtro de edição;
			- VI. Gravar em boa resolução e no formato: .mp4, .avi, .mjpeg, .flv ou .mov; e
			- VII. Deve ter tamanho máximo de 50MB.

#### **b) Procedimentos a serem realizados durante a gravação do vídeo:**

- I. Posicionar-se de frente para a câmera, enquadrando todo o rosto até a altura do peito;
- II. Apresentar o documento oficial de identificação com foto (frente e verso);
- III. Pronunciar as seguintes frases:
	- a) "Eu \_ (dizer seu nome) me autodeclaro como candidato \_ (dizer sua opção: preto ou pardo)\_, neste processo seletivo";
	- b) "Autorizo o uso das imagens deste procedimento de heteroidentificação pelo IFRN".
- IV. Movimentar a cabeça para esquerda, mostrando o perfil direito; e depois para direita, mostrando o perfil esquerdo; e
- V. Mostrar a parte da frente (palma) e a parte de trás (dorso) das duas mãos.
- 28.3.3 Caso a autodeclaração do candidato negro seja indeferida, o candidato terá direito a recurso à Comissão

Recursal.

- 28.3.3.1 Não será permitido o envio de um novo vídeo para efeito de recurso.
- 28.3.4 O não envio do vídeo no prazo estipulado ou o indeferimento da autodeclaração pela Comissão de Heteroidentificação e/ou pela Comissão Recursal **terá como consequência a perda do direito à concorrência pela reserva de vagas para esse público.**
	- 28.3.4.1 O candidato terá sua autodeclaração indeferida pela Comissão caso o vídeo enviado não permita a aferição de suas características fenotípicas como preto ou pardo ou não atenda às condições descritas no item 28.3 e seus subitens.
- 28.3.5 Os vídeos enviados ficarão armazenados por um prazo de até 5 (cinco) anos do encerramento deste Edital.
- 28.3.6 Havendo necessidade o candidato poderá ser convocado para comparecimento presencial perante a Comissão Recursal. O não comparecimento presencial do candidato perante a Comissão Recursal acarretará sua eliminação do processo seletivo.
- 28.4 Caso a autodeclaração do candidato negro seja indeferida, o candidato terá direito a recurso à Comissão Recursal.
	- 28.4.1 Para proceder à interposição de **recurso contra o resultado da aferição,** o candidato deverá acessar a **Área do Candidato** [\(https://processoseletivo.ifrn.edu.br/\)](https://processoseletivo.ifrn.edu.br/) e **acionar a opção de interposição de recurso.**
	- 28.4.2 O recurso será analisado através do vídeo enviado no período de inscrição.
- 29 **O processo de aferição dos candidatos autodeclarados indígenas** pela Comissão de Heteroidentificação será realizado por meio da **Declaração de Pertencimento Étnico**, conforme Anexo V deste Edital, anexado no momento da inscrição do processo seletivo.
	- 29.1 O não envio da Declaração de Pertencimento Étnico acarretará a perda do direito à concorrência pela reserva de vagas para esse público.
	- 29.2 Caso a Declaração de Pertencimento Étnico do candidato indígena seja indeferida, ele terá direito a interpor recurso para a Comissão Recursal.
		- 29.2.1 Para proceder à interposição de **recurso** o candidato deverá acessar a **Área do Candidato**  [\(https://processoseletivo.ifrn.edu.br/\)](https://inscricoes.funcern.org/), **acionar a opção de interposição de recurso e apresentar suas justificativas.**
		- 29.2.2 **Não será permitido o envio de uma nova Declaração de Pertencimento Étnico para efeito de recurso.**
- 30 Os recursos sem a devida fundamentação, interpostos por procuração ou por meio distinto do previsto neste Edital serão indeferidos.
- 31 O Resultado Preliminar da aferição da autodeclaração estará disponível na Área do Candidato [\(https://processoseletivo.ifrn.edu.br/\)](file://///berlin/reitoria$/PROEN/PROEN_2022/Editais%202022/(https:/inscricoes.funcern.org), **na data prevista no Anexo IV deste Edital.**
- 32 Permanecendo o indeferimento da autodeclaração pela Comissão Recursal e não sendo identificada má fé ou fraude, o candidato será eliminado das listas destinadas para candidatos autodeclarados negros ou indígenas e permanecerá concorrendo nas demais listas a que tem direito.
	- 32.1 Caso seja identificado pela Comissão a tentativa de fraude ou uso de má fé, o candidato será eliminado do Processo Seletivo e perderá o direito a vaga.
		- 32.1.1 O candidato nessa condição sofrerá as sanções penais cabíveis, em procedimento que lhe assegure o contraditório e a ampla defesa.

## **DOS RECURSOS**

- 33 Caberá recurso à Organização do Processo contra:
	- a) o Resultado Preliminar da Análise de Currículos, no dia útil seguinte à sua divulgação;
	- b) o Resultado Preliminar da aferição de autodeclarados negros ou indígenas, no dia útil seguinte à sua divulgação.
- 34 Para interpor recurso contra o **Resultado Preliminar da Análise de Currículo** o candidato deverá, **no dia útil seguinte à sua publicação, no horário das 10h00min às 23h59min**, acessar o *Portal do Candidato,* no *Sistema Gestor de Concursos* (SGC) do IFR[N http://processoseletivo.ifrn.edu.br\)](http://processoseletivo.ifrn.edu.br/), efetivar seu *login,* fornecendo o CPF e senha informados durante o processo de criação de sua conta, e executar os seguintes procedimentos:
	- a) acessar o menu "*Minhas inscrições*", escolher o processo desejado e selecionar a aba **Provas** e o botão *Recursos*;
	- b) preencher o campo apresentado com seus argumentos;
	- c) enviar/salvar eletronicamente o Requerimento.
	- 34.1 O **Resultado da análise do recurso contra o Resultado Preliminar da Análise Currículos** será publicado a partir do dia **informado no Anexo IV deste Edital,** no Portal do Candidato da página do Sistema de Gestão de Concursos (SGC) do IFRN: [http://processoseletivo.ifrn.edu.br.](http://processoseletivo.ifrn.edu.br/)
- 35 Para interpor recurso contra o **Resultado Preliminar da aferição de autodeclarados negros ou indígenas,** o candidato deverá, **no dia útil seguinte à sua publicação**, **no horário das 10h00min às 23h59min** acessar o *Portal do Candidato,* no *Sistema Gestor de Concursos* (SGC) do IFRN [http://processoseletivo.ifrn.edu.br\)](http://processoseletivo.ifrn.edu.br/), efetivar seu *login,* fornecendo o CPF e senha informados durante o processo de criação de sua conta, e executar os seguintes procedimentos:
	- a) acessar o menu "*Minhas inscrições*", escolher o processo desejado e selecionar a aba **Provas** e o botão *Recursos*;
	- b) preencher o campo apresentado com seus argumentos;
	- c) enviar/salvar eletronicamente o Requerimento.
- 35.1 O **Resultado da análise do recurso contra o Resultado Preliminar da aferição de autodeclarados negros ou indígenas** será publicado a partir do dia **informado no Anexo IV deste Edital,** no Portal do Candidato da página do Sistema de Gestão de Concursos (SGC) do IFRN: [http://processoseletivo.ifrn.edu.br](http://processoseletivo.ifrn.edu.br/) e no Portal do IFRN [\(https://portal.ifrn.edu.br/\)](https://portal.ifrn.edu.br/).
- 36 Os recursos sem a devida fundamentação, interpostos por procuração ou por meio distinto do previsto neste Edital serão indeferidos
- 37 **No período de recursos não será permitido o envio de novos documentos.**
- 38 Os recursos sem a devida fundamentação, com identificação ou interpostos por procuração ou através de meio distinto do previsto neste Edital serão indeferidos**.**
- 39 Admitir-se-á um único recurso por candidato e por Resultado.
- 40 Em hipótese alguma será aceita revisão de resultado de recurso de Análise de Currículo e de resultado final da Heteroidentificação.

## **DOS RESULTADOS E DO PREENCHIMENTO DAS VAGAS**

- 41 O **Resultado Preliminar da Análise de Currículos** do candidato no Processo Seletivo será divulgado a partir do dia **informado no Anexo IV deste Edital**, no **Portal do Candidato** no Sistema Gestor de Concursos (SGC) do IFRN [\(http://processoseletivo.ifrn.edu.br\)](http://processoseletivo.ifrn.edu.br/).
- 42 O **Resultado Final do Processo Seletivo** será divulgado a partir do dia **informado no Anexo IV deste Edital**, no sítio do IFRN [\(http://www.ifrn.edu.br\)](http://www.ifrn.edu.br/) e no **Portal do Candidato** no Sistema Gestor de Concursos (SGC) do IFRN [\(http://processoseletivo.ifrn.edu.br.](http://processoseletivo.ifrn.edu.br/)
- 43 O preenchimento das vagas do processo seletivo consolidar-se-á no início do período letivo definido no Calendário Acadêmico do IFRN.
- 44 As vagas não-preenchidas decorrentes do não-comparecimento no período de matrícula de candidato classificado ou da não-apresentação da documentação exigida, toda e de uma só vez, acarretarão tantas convocações quantas necessárias, dentre os candidatos habilitados de acordo com o processo classificatório estabelecido neste Edital.

#### **DAS PRÉ-MATRÍCULA E MATRÍCULAS ONLINE**

- 45 O candidato classificado deverá acessar o endereço eletrônico <https://sso.acesso.gov.br/login> e efetuar seu cadastro
- 46 Os candidatos classificados na Lista de Aprovados Geral/Ampla Concorrência e nas Listas de Aprovados Diferenciadas, dentro do número de vagas disponíveis por *campus*/curso/turno, deverão **REALIZAR A PRÉ-MATRÍCULA DE FORMA ONLINE**, através do endereço eletrônico [https://www.gov.br/pt-br/servicos/matricular-se-em](https://www.gov.br/pt-br/servicos/matricular-se-em-curso-de-pos-graduacao-ifrn)[curso-de-pos-graduacao-ifrn,](https://www.gov.br/pt-br/servicos/matricular-se-em-curso-de-pos-graduacao-ifrn) **a partir da data informada no Anexo IV deste Edital.**
- 47 A realização da matrícula online será feita após o cadastro, no qual deve ser realizado o preenchimento dos dados solicitados, o candidato deverá fazer o *upload* da documentação listada no item 48 deste edital.
- 47.1 A documentação deverá estar em formato .docx, doc, pdf, jpg, jpeg ou png, com o máximo de 5Mb por arquivo.
- 48 Após o cadastro, no ato da pré-matrícula **os candidatos aprovados** deverão anexar a seguinte documentação:
	- a) 01 foto 3x4 (recente);<br>b) Carteira de identidade
	- Carteira de identidade; c) Cadastro de Pessoa Física - CPF;
	- d) Título de Eleitor;
	- e) Certificado de Alistamento Militar, de Dispensa de Incorporação ou de Reservista, no caso dos maiores de 18 anos do sexo masculino, dispensado para:
		- os maiores de 45 anos no ato do cadastramento; ou
		- os candidatos estrangeiros.
	- f) Certidão de Nascimento ou Casamento;
	- g) Diploma de curso superior de graduação; e
	- h) Histórico acadêmico (cópia legível acompanhada do original) de curso superior de graduação.
	- 48.1 Candidato menor de idade, além da documentação listada no item 48 deverá, OBRIGATORIAMENTE, anexar o Termo de Responsabilidade de Matrícula disponível no Anexo II deste Edital e o documento de identificação do responsável.
	- 48.2 Se apresentar documentos em língua estrangeira, estes deverão estar visados pela autoridade consular brasileira no país de origem e acompanhados da respectiva tradução oficial.
	- 48.3 Nenhuma pré-matrícula online será homologada imediatamente após o envio da documentação. As pré-matrículas feitas de modo online passarão por uma avaliação.
	- 48.4 No caso de a documentação estar completa e perfeitamente legível, a homologação da matrícula será dada e o candidato receberá uma notificação pelo próprio sistema de matrículas.
	- 48.5 Em caso de haver algum erro ou ilegibilidade da documentação apresentada, poderá ser solicitado ao candidato os devidos ajustes, o qual será notificado pelo sistema de matrículas.
	- 48.6 **No último dia, as pré-matrículas online só poderão ser realizadas até as 17 horas**.
	- 48.7 O candidato a quem for solicitado ajuste na documentação deverá corrigi-la e enviá-la **até o dia útil seguinte** ao último dia de pré-matrícula estabelecido no item 46, obedecendo o horário de funcionamento do campus conforme Anexo I deste Edital.
	- 48.8 O candidato que tiver dúvidas para realizar sua pré-matrícula online poderá solicitar orientações pelo e-mail da secretaria acadêmica responsável pelo seu curso, conforme endereços disponibilizados no Anexo I deste Edital.
		- 48.8.1 A solicitação de esclarecimentos deve ser realizada com, no mínimo, dois dias antes da data final de encerramento das pré-matrículas.
- 48.8.2 Dificuldades de acesso ou problemas decorrentes da plataforma **gov.br** deverão ser resolvidos diretamente com as ferramentas disponíveis na plataforma, uma vez que o IFRN não tem gerência sobre esse sistema do Governo Federal.
	- 48.8.2.1 Se o usuário tiver problema com o login (não conseguir recuperar a senha), deve entrar em contato<br>com a equipe responsável pelo qov.br através do link com a equipe responsável pelo gov.br através do lin[k](https://portaldeservicos.economia.gov.br/atendimento/) [https://portaldeservicos.economia.gov.br/atendimento/.](https://portaldeservicos.economia.gov.br/atendimento/)

#### **COMPROVAÇÃO DE DEFICIÊNCIA**

- 49 No ato da pré-matrícula, os candidatos aprovados para uma das vagas reservadas para Pessoa com deficiência deverão, **obrigatoriamente**, **além da documentação relacionada no item 48 e seus subitens,** para a apuração e a comprovação da deficiência, anexar a documentação descrita **no Anexo III** deste Edital.
- 50 A comprovação de deficiência tomará por base o laudo médico fornecido pelo estudante no momento da pré-matrícula e as informações prestadas na entrevista **obrigatória** com a Comissão Multiprofissional de análise e validação de critérios para atendimento das condições para reserva de vagas.
	- 50.1 A Comissão Multiprofissional de análise e validação de critérios para atendimento das condições para reserva de vagas, regulamentada pela Resolução nº 33/2019-CONSUP/IFRN, analisará a condição do candidato como deficiente, nos termos da Lei nº 13.146/2015, do Art. 43 do Decreto nº 3.298/1999 e suas alterações e da Súmula nº 377 do Superior Tribunal de justiça (STJ), **mediante agendamento**.
		- 50.1.1 O agendamento será informado através do e-mail ou telefone cadastrados pelo candidato no momento da inscrição no SGC.
	- 50.2 **A homologação da matrícula dos candidatos aprovados na Lista de Pessoa com deficiência está condicionada ao parecer FAVORÁVEL da** Comissão Multiprofissional de análise e validação de critérios para atendimento das condições para reserva de vagas.
	- 50.3 O resultado do parecer e a consequente homologação da matrícula do candidato a uma das vagas reservadas para as **Pessoas com deficiência será publicado na página do** *campus* **do IFRN ofertante do curso (https://ead.ifrn.edu.br/portal/).**
	- 50.4 O candidato aprovado na **Lista de Pessoa com deficiência** que não entregar qualquer que seja a documentação comprobatória elencada ou outros documentos e informações solicitadas pelo IFRN, no período estabelecido, será **eliminado** do processo seletivo.
	- 50.5 O não comparecimento à Comissão Multiprofissional de análise e validação de critérios para atendimento das condições para reserva de vagas na data e horário informados no ato da pré-matrícula implicará na eliminação do candidato.<br>50.5.1 Visa
		- 50.5.1 Visando a segurança sanitária de servidores e candidatos, dada a situação de Pandemia da Covid-19, a perícia junto à Comissão Multiprofissional de análise e validação de critérios para atendimento das condições para reserva de vagas poderá ser realizada de forma não presencial através de videoconferência.
	- 50.6 O candidato aprovado na vaga reservada para Pessoa com deficiência deve estar ciente que poderá, **a qualquer tempo,** ser convocado para uma nova perícia presencial com o objetivo de validar seu direito de concorrência a essas vagas reservadas. A identificação pela Comissão Multiprofissional de análise e validação de critérios para atendimento das condições para reserva de vagas de que o candidato não atende aos critérios necessários para preenchimento da vaga, em procedimento que lhe assegure o contraditório e a ampla defesa, poderá incidir no cancelamento de sua matrícula.
	- 50.7 O parecer da Comissão Multiprofissional de análise e validação de critérios para atendimento das condições para reserva de vagas terá decisão terminativa sobre a qualificação do candidato como deficiente, ou não, e seu respectivo grau. A esse parecer, portanto, NÃO caberá recurso.
- 51 A prestação de informação falsa pelo estudante, apurada posteriormente à matrícula, em procedimento que lhe assegure o contraditório e a ampla defesa, ensejará o cancelamento de sua matrícula nesta Instituição Federal de Ensino, sem prejuízo das sanções penais cabíveis.
- 52 O candidato classificado que, por qualquer motivo, deixar de efetuar sua pré-matrícula no prazo previsto, será considerado desistente, perdendo o direito à vaga no certame.
- 53 **Perderá o direito à vaga o candidato que se declarar beneficiário de uma determinada reserva de vaga e que não conseguir apresentar a comprovação necessária no momento da matrícula, mesmo que a nota obtida seja suficiente para que o candidato consiga aprovação em outro grupo de concorrência**.
- 54 O prazo de arquivamento dos documentos apresentados pelos estudantes será de, no mínimo, cinco anos, em consonância com a Portaria Normativa nº 18/2012 do Ministério da Educação.

#### **DAS VAGAS REMANESCENTES**

- 55 Os candidatos classificados na Lista de Aprovados de Ampla Concorrência (Geral) e nas Listas de Aprovados Diferenciadas que não realizarem o procedimento de matrícula estipulado no item 46 deste Edital ou não apresentarem toda a documentação exigida e de uma só vez no período estabelecido serão considerados desistentes e perderão o direito à matrícula, gerando vagas remanescentes.
	- 55.1 As vagas remanescentes acarretarão tantas convocações quantas necessárias e serão preenchidas pelos candidatos que estiverem nas condições **Habilitado em Lista de Espera da Ampla Concorrência** ou **Habilitado em Lista de Espera Diferenciada**, observando-se a ordem decrescente do Argumento de Classificação, a respectiva condição acadêmica e os seguintes procedimentos e normas
	- 55.2 A convocação para as vagas remanescentes ocorrerá dentre os candidatos que estiverem na mesma condição de convocação do candidato que gerou a vaga.
- 55.3 As chamadas para o preenchimento das vagas remanescentes, quando houver, serão efetuadas **a partir da data informada no Anexo IV deste edital**, através de publicação de lista de convocados pelo Diretor Geral do Campus Natal – Zona Leste, na página do próprio campus [\(https://ead.ifrn.edu.br/portal/\)](https://ead.ifrn.edu.br/portal/).
	- 55.3.1 Os procedimentos de matrícula dos candidatos convocados para ocupação de vagas remanescentes obedecerão aos mesmos critérios descritos no item 48 deste edital. Os prazos estarão descriminados na publicação citada no item 55.3.
- 55.4 A matrícula do candidato convocado para vaga remanescente gerada de uma das vagas reservadas para Pessoa com Deficiência estará condicionada ao parecer favorável resultante da análise da **Comissão Multiprofissional de análise e validação de critérios para atendimento das condições para reserva de vagas**, conforme item 50 e seus subitens, além da apresentação da documentação prevista no item 48.
- 55.5 Caso sejam convocados candidatos autodeclarados negros (pretos ou pardos) ou indígenas e que não tenham sido submetidos ao procedimento de aferição da autodeclaração, nos termos dos itens 28 ou 29 deste Edital, deverão, nos prazos estipulados na convocação, realizar os procedimentos solicitados para a aferição da heteroidentificação.

## **DAS DISPOSIÇÕES FINAIS**

- 56 A inscrição do candidato implicará a aceitação total e incondicional das normas e instruções constantes neste Edital, bem como da Organização Didática e demais normas didático-pedagógicas do IFRN. A organização Didática do IFRN, na íntegra, pode ser acessada através do link [http://portal.ifrn.edu.br/ifrn/institucional/projeto-politico](http://portal.ifrn.edu.br/ifrn/institucional/projeto-politico-pedagogico-1/lateral/menu-1/volume-3-organizacao-didatica)[pedagogico-1/lateral/menu-1/volume-3-organizacao-didatica.](http://portal.ifrn.edu.br/ifrn/institucional/projeto-politico-pedagogico-1/lateral/menu-1/volume-3-organizacao-didatica)
	- 56.1 O candidato classificado e matriculado que não comparecer às aulas (acessar o Ambiente Virtual de Aprendizagem - Plataforma Moodle) até o 10º (décimo) dia letivo, sem justificativa, será considerado desistente e substituído pelo seguinte da lista.
	- 56.2 De acordo com a Resolução nº [30/2016-CONSUP/IFRN,](https://portal.ifrn.edu.br/conselhos/consup/resolucoes/2016/resolucao-no-30-2016/view) não é permitida a existência, para um mesmo aluno, de mais de uma matrícula ativa (inclusive matrícula trancada) em cursos de pós-graduação *lato sensu* no âmbito do IFRN, em qualquer *campus*.
- 57 É de inteira responsabilidade do candidato acompanhar a publicação dos resultados das etapas do Processo Seletivo.
- 58 A inexatidão ou irregularidade de informações, ainda que constatadas posteriormente, eliminará o candidato do processo seletivo, declarando-se nulos todos os atos decorrentes de sua inscrição.
- 59 O candidato se responsabilizará pela veracidade de todas as informações prestadas sob pena de responder administrativa, civil e criminalmente, nos termos do Art. 299 do Código Penal, e de tornar nulos sua inscrição e todos os atos dela decorrentes, conforme dispõe o Art. 167 do Código Civil.
- 60 Serão incorporados ao presente Edital, para todos os efeitos, quaisquer editais complementares que vierem a ser publicados pelo IFRN com vistas ao Processo Seletivo objeto deste Edital.
- 61 Os casos omissos e as situações não previstas no presente Edital serão analisados pela Comissão de Seleção e, se necessário, encaminhados à Pró-Reitora de Ensino do IFRN.
- 62 Informações sobre esse processo seletivo poderão ser obtidas na Coordenação de Acesso Discente CADIS através do e-mail **[processoseletivo@ifrn.edu.br](mailto:processoseletivo@ifrn.edu.br)**.
- 63 Este Edital entra em vigor a partir da data de sua publicação, sendo válido apenas para este Processo Seletivo, revogadas as disposições em contrário.

Natal/RN, 12 de maio de 2023.

**DANTE HENRIQUE MOURA** Pró-Reitor de Ensino

## **Anexo ao Edital nº 27/2023-PROEN/IFRN**

# **ANEXO I – ENDEREÇO E HORÁRIOS DE ATENDIMENTO DO** *CAMPUS*

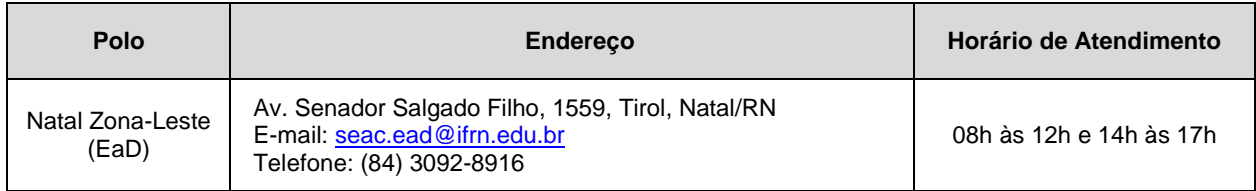

## **Anexo ao Edital Nº 27/2023-PROEN/IFRN ANEXO II – TERMO DE RESPONSABILIDADE DE MATRÍCULA**

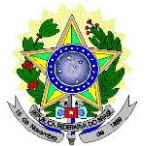

### **MINISTÉRIO DA EDUCAÇÃO SECRETARIA DE EDUCAÇÃO PROFISSIONAL E TECNOLÓGICA INSTITUTO FEDERAL DE EDUCAÇÃO, CIÊNCIA E TECNOLOGIA DO RIO GRANDE DO NORTE PRÓ-REITORIA DE ENSINO**

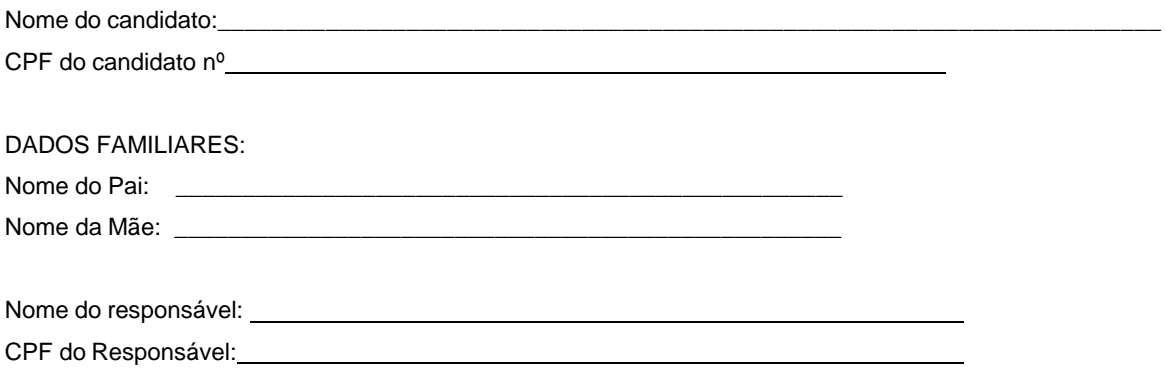

Parentesco do responsável: ( ) Pai/Mãe ( ) Avô/Avó ( ) Tio/Tia ( ) Outro:

## **DECLARAÇÃO DE CIÊNCIA**

Declaro que estou ciente, na qualidade de responsável, das normas previstas na Organização Didática\* do IFRN e que o aluno:

- Poderá ser matriculado em qualquer um dos turnos, de acordo com conveniência da Instituição;
- Poderá, inclusive, frequentar as aulas em mais de um turno, se assim a Instituição determinar, com predominância, todavia, no turno em que estiver matriculado;
- Terá de renovar a matrícula, periodicamente, durante o período de renovação de matrícula, previsto no Calendário Acadêmico;
- Caso deixe de frequentar as aulas ou de acessar ao ambiente virtual (para os cursos EaD), nos 10 (dez) primeiros dias úteis após início das aulas conforme calendário institucional, sem que seja apresentada uma justificativa, o aluno será desligado do IFRN, sendo a vaga preenchida por outro candidato, de acordo com a ordem classificatória do Processo Seletivo;
- Não é permitida a existência, para um mesmo aluno, de mais de uma matrícula ativa (inclusive matrícula trancada) em cursos regulares no âmbito do IFRN, em qualquer campus e modalidade, excetuando-se os cursos de formação inicial e continuada de trabalhadores (cursos básicos).

Diante do exposto, assumo o compromisso de seguir as normas institucionais, e peço deferimento.

(local) (data)

, / / <u>/</u>

Assinatura do responsável (no caso de menor de idade)

\* Documento que agrega o conjunto de normas e orientações, segundo as quais, o Instituto desenvolverá suas atividades pedagógicas e administrativas.

#### **Anexo ao Edital nº 27/2023-PROEN/IFRN**

#### **ANEXO III – DOCUMENTAÇÃO NECESSÁRIA PARA MATRÍCULAS DOS APROVADOS NAS LISTAS DE MATRÍCULAS DOS CANDIDATOS APROVADOS PARA RESERVA DE VAGAS PARA PESSOA COM DEFICIÊNCIA**

Os candidatos **aprovados** para uma das vagas reservadas à pessoa com deficiência deverão, **obrigatoriamente**, **além da documentação relacionada no item 48 deste Edital,** anexar, na data informada no Anexo IV deste Edital**,** nos horários estabelecidos no Anexo I deste Edital, **Laudo Médico** original ou cópia autenticada, conforme art. 8º-B da Portaria Normativa Nº 9/2017, emitido nos últimos **12 (doze) meses** que indique a espécie, o grau ou o nível de deficiência que o acomete, nos termos dos artigos 3º e 4º do Decreto nº 3.298/99 (com as alterações dadas pelo Decreto nº 5.296/2004), da Súmula nº 377/2009 do Superior Tribunal de Justiça (STJ) e das Leis nº 12.764/2012 e 13.146/2015. Para fins de concorrência à reserva de vagas para PcD, considera-se ainda o que determina o artigo 5º do Decreto nº 5.296/2004, com expressa referência ao código correspondente à Classificação Internacional de Doenças (CID) da Organização Mundial de Saúde (OMS).

## **Anexo ao Edital Nº 27/2023-PROEN/IFRN ANEXO IV – CRONOGRAMA DO PROCESSO SELETIVO**

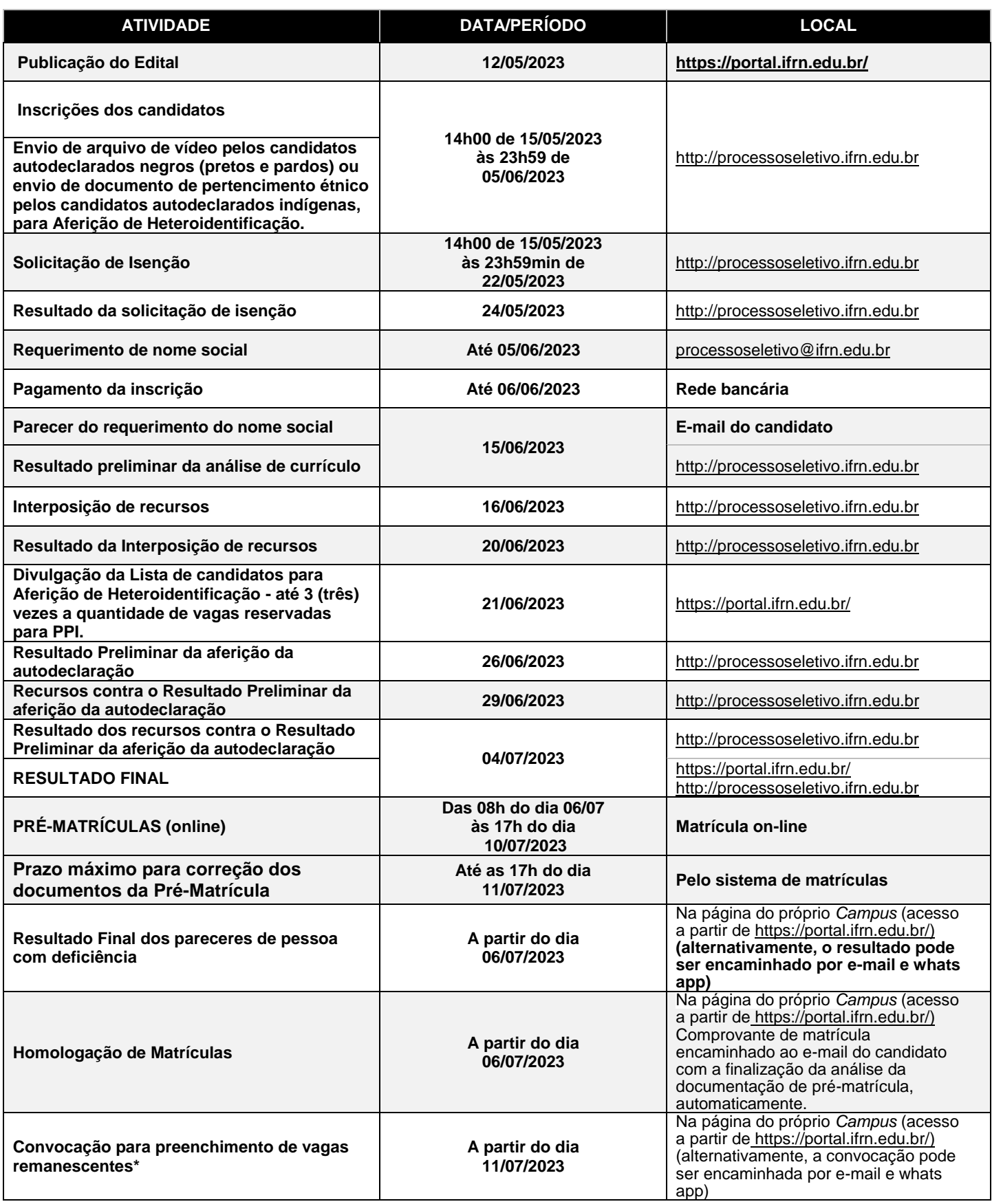

### **Anexo ao Edital nº. 27/2023-PROEN/IFRN ANEXO V – DECLARAÇÃO DE PERTENCIMENTO ÉTNICO**

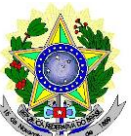

## **MINISTÉRIO DA EDUCAÇÃO SECRETARIA DE EDUCAÇÃO PROFISSIONAL E TECNOLÓGICA INSTITUTO FEDERAL DE EDUCAÇÃO, CIÊNCIA E TECNOLOGIA DO RIO GRANDE DO NORTE PRÓ-REITORIA DE ENSINO**

## **DECLARAÇÃO DE PERTENCIMENTO ÉTNICO**

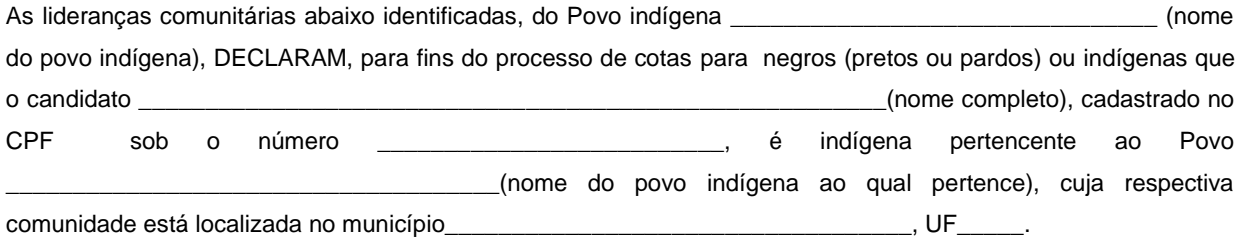

Declaram ainda, que são lideranças reconhecidas da comunidade indígena.

Por ser expressão da verdade, firmamos e datamos a presente declaração.

Local e data (Informar a Cidade, a UF e o dia, mês e ano da emissão)

\_\_\_\_\_\_\_\_\_\_\_\_\_\_\_\_\_\_\_\_\_\_\_\_\_\_\_\_\_\_\_\_\_\_\_\_\_\_\_\_\_\_\_\_\_\_\_\_\_\_\_

## **LIDERANÇA 1**

Nome completo:\_\_\_\_\_\_\_\_\_\_\_\_\_\_\_\_\_\_\_\_\_\_\_\_\_\_\_\_\_\_\_\_\_\_\_\_\_\_\_\_\_\_\_\_\_\_\_\_\_\_\_\_\_\_\_\_

CPF:

RG:\_\_\_\_\_\_\_\_\_\_\_\_\_\_\_\_\_\_\_\_\_\_\_\_\_\_\_\_\_\_\_\_\_\_\_\_\_\_\_\_\_

Contato:\_\_\_\_\_\_\_\_\_\_\_\_\_\_\_\_\_\_\_\_\_\_\_\_\_\_\_\_\_\_\_\_\_\_\_\_\_\_

\_\_\_\_\_\_\_\_\_\_\_\_\_\_\_\_\_\_\_\_\_\_\_\_\_\_\_\_\_\_\_\_\_\_\_\_\_\_\_\_\_\_\_\_\_\_\_ Assinatura

**LIDERANÇA 2**

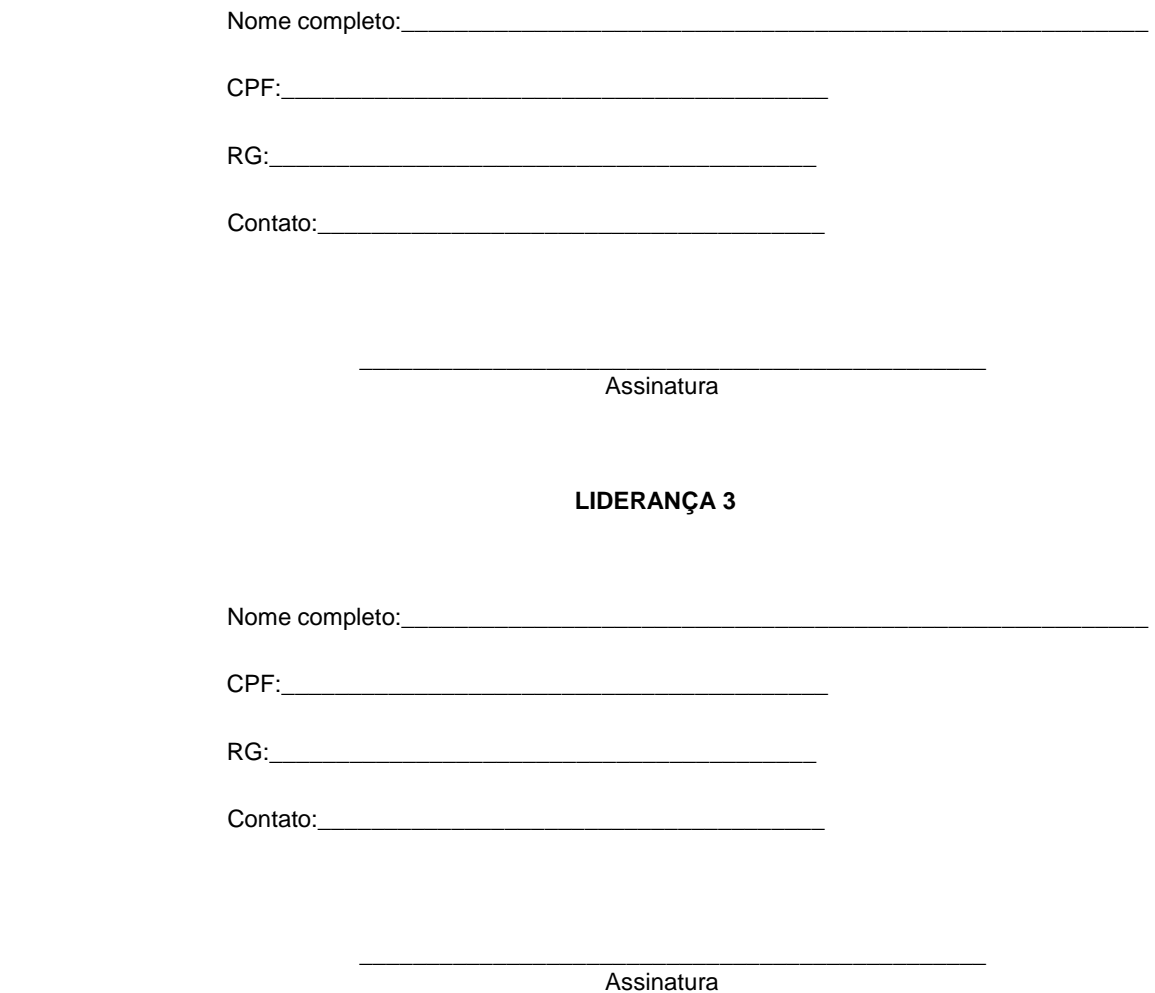

Obs. 1: Esta declaração deverá ser utilizada para fins de comprovação do pertencimento étnico do estudante indígena no qual o processo de análise da documentação ocorre por meio do diálogo com as lideranças indígenas existentes no Rio Grande do Norte representadas pela APIRN e APOIMNE (Articulação dos Povos e Organizações Indígenas do NE, MG e ES).

Obs. 2: Se os líderes ou alguns dos líderes signatários da declaração possuir algum vínculo com alguma entidade representativa da comunidade, essa situação deverá ser identificada na declaração, mediante a indicação do nome e a posição do carimbo do CNPJ da entidadea qual representa.